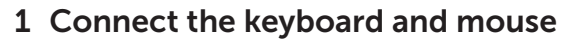

Sambungkan keyboard dan mouse Kết nối bàn phím và chuột قم بتوصيل لوحة المفاتيح والماوس

Sambungkan kabel jaringan — opsional Kết nối dây cáp mang - tùy chon قم بتوصيل كبل الشبكة - اختياري

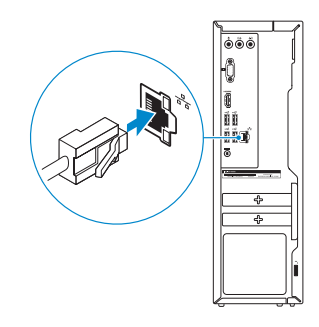

## Connect the power adapter and 4 press the power button

Sambungkan adaptor daya dan tekan tombol daya Kết nối với bộ chuyển đổi nguồn điện và nhấn nút nguồn توصيل مهايئ التيار والضغط على زر التشغيل

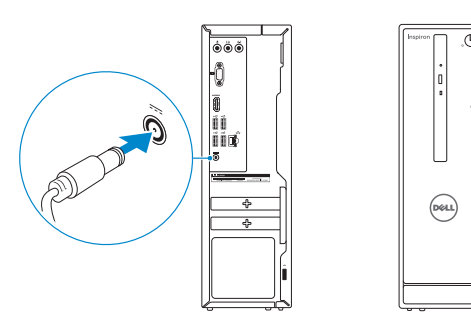

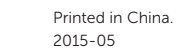

 $H<sub>L</sub>$ 

## Connect the display 3

Sambungkan display Kết nối màn hình hiển thị قم بتوصيل الشاشة

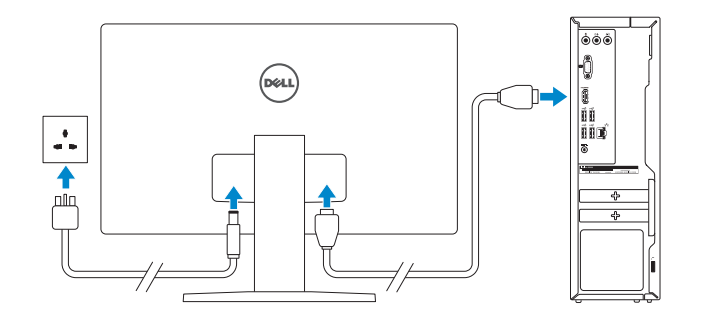

## 2 Connect the network cable  $-$  optional

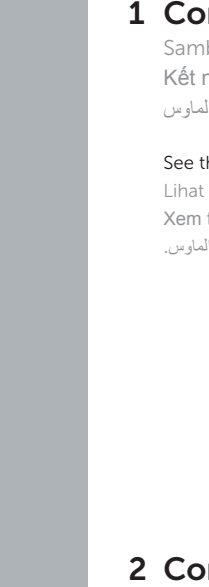

(DELL)

Panduan Pengaktifan Cepat Hư ớng dẫn khởi đ ộng nhanh

See the documentation that shipped with the keyboard and mouse.

Bật tính năng bảo mật và cập nhật تمكين الأمان والتحديثات

Lihat dokumentasi yang dikirimkan dengan keyboard dan mouse tersebut. Xem tài liệu đi kèm với bàn phím và chuột. شاهد المستندات المرفقة بلوحة المفاتيح والماوس.

## Quick Start Guide

## Inspiron 3252

## 5 Finish operating system setup

Menyelesaikan pengaturan sistem operasi Kết thúc thiết lập hệ điều hành إنهاء إعداد نظام التشغيل

### Ubuntu

#### Follow the instructions on the screen to finish setup.

Ikuti petunjuk pada layar untuk menyelesaikan pengaturan. Làm theo các hướng dẫn trên màn hình để hoàn tất việc thiết lập. اتبع اإلرشادات التي تظهر على الشاشة إلنهاء عملية اإلعداد.

#### Windows

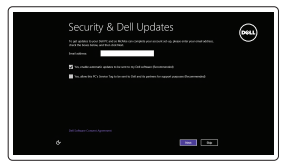

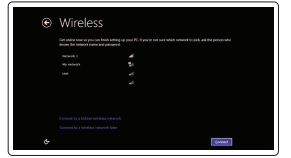

#### Enable security and updates Aktifkan keamanan dan pembaruan

#### Connect to your network

Sambungkan ke jaringan Anda Kết nối vào mạng của bạn التوصيل بالشبكة

#### **NOTE:** If you are connecting to a secured wireless network, enter the  $\overline{\phantom{a}}$  password for the wireless network access when prompted.

CATATAN: Jika Anda menghubungkan ke jaringan nirkabel aman, masukkan kata sandi untuk akses jaringan nirkabel tersebut saat diminta.

**GHI CHÚ:** Nếu bạn đang kết nối với một mạng không dây bảo mật, hãy nhập mật khẩu để truy cập mạng không dây khi được nhắc.

**مالحظة:** في حالة اتصالك بشبكة السلكية مؤمنة، أدخل كلمة المرور لوصول الشبكة الالسلكية عند مطالبتك.

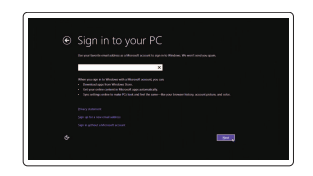

#### Sign in to your Microsoft account or create a local account

Masuk ke akun Microsoft Anda atau buat akun lokal Đăng nhập vào tài khoản Microsoft của bạn và tạo tài khoản trên máy tính

قمب تسجيل الدخول إلى حساب Microsoft أو قم بإنشاء حساب محلي

Product support and manuals Manual dan dukungan produk Hỗ trợ sản phẩm và sách hướng d ẫ n دعم المنتج والدالئل

dell.com/support dell.com/support/manuals dell.com/support/windows dell.com/support/linux

Contact Dell Hubungi Dell | Liên hệ Dell االتصال بـ Dell

dell.com/contactdell

Regulatory and safety

Regulasi dan keselamatan | Quy định và an toàn ممارسات األمان والممارسات التنظيمية

dell.com/regulatory\_compliance

Regulatory model Model regulatori | Model quy định الموديل التنظيمي

D14S

#### Regulatory type

Jenis regulatori | Loại quy định النوع التنظيمي

D14S001

#### Computer model

Model komputer | Model máy tính موديل الكمبيوتر

Inspiron 3252

© 2015 Dell Inc. © 2015 Microsoft Corporation.

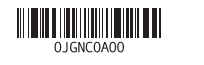

© 2015 Canonical Ltd.

## Features

Fitur | Tính năng | الميزات

## Locate your Dell apps in Windows

Mencari Lokasi aplikasi Dell Anda di Windows Xác định vị trí các ứng dụng Dell của bạn trong Windows حدد مكان تطبيقات Dell في Windows

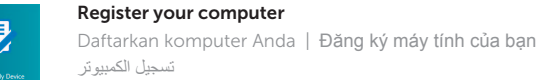

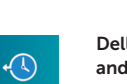

#### Dell Backup Backup, recover, repair, or restore your computer

#### SupportAssist Check and update your computer

Periksa dan perbarui komputer Anda Kiểm tra và cập nhật máy tính của bạn التحقق من الكمبيوتر الخاص بك وتحديثه

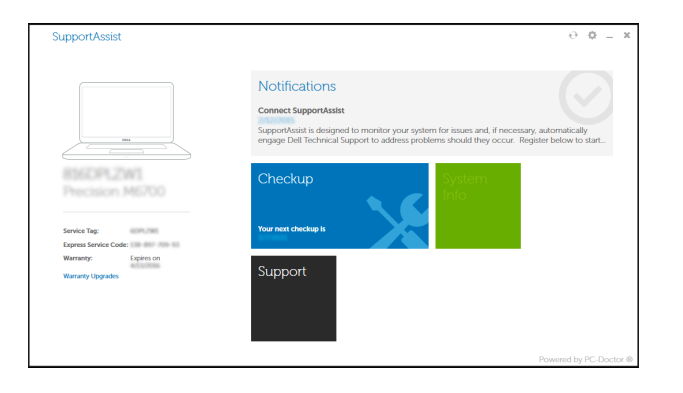

and Recovery Cadangkan, kembalikan ke kondisi normal, perbaiki, atau pulihkan komputer Anda Sao lưu, phục hồi, sửa chữa, hoặc khôi phục lại máy tính của bạn

النسخ الاحتياطي أو الاسترداد أو الإصلاح أو الاستعادة للكمبيوتر الخاص بك

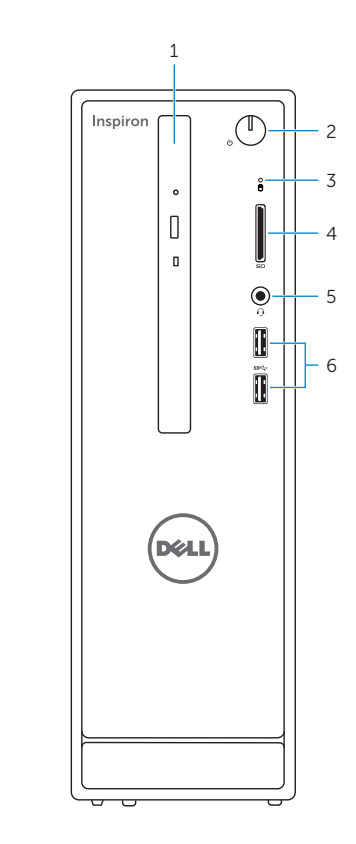

## Learn how to use Windows

Pelajari cara menggunakan Windows | Tìm hiểu cách sử dụng Windows تعلم كيفية استخدام Windows

# $\odot$

9. Port HDMI 10. Port USB 2.0 (4) 11. Port adaptor daya 12. Label Tag Servis 13. Label regulatori 14. Slot kabel pengaman 15. Port jaringan 16. Cincin kunci gembok

### Help and Tips

Bantuan dan Tips | Trợ giúp và Mẹo التعليمات والتلميحات

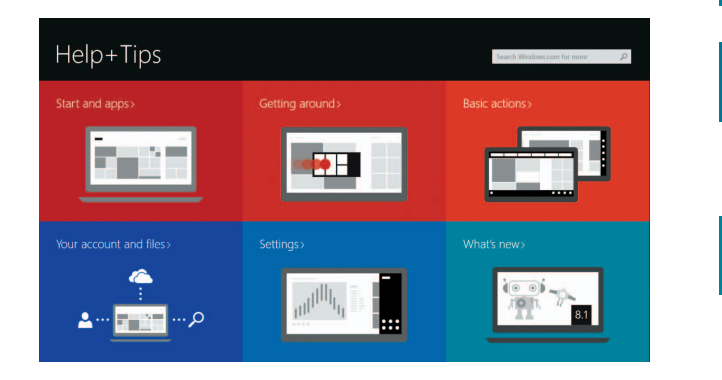

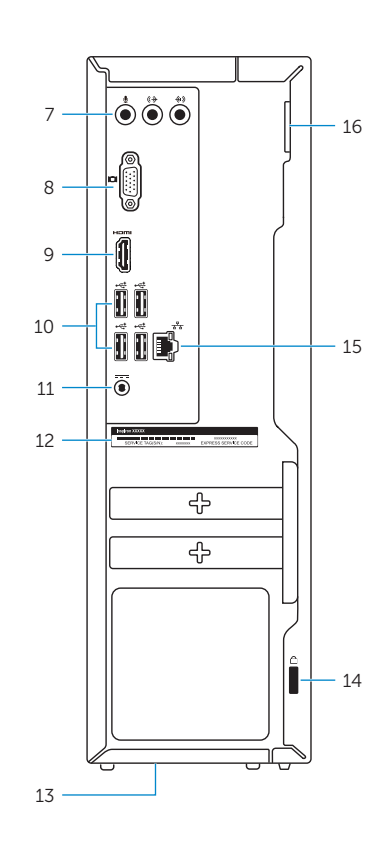

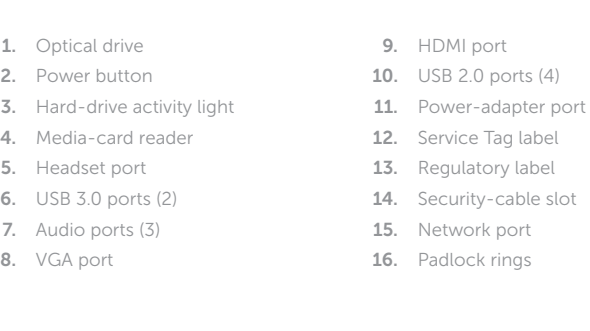

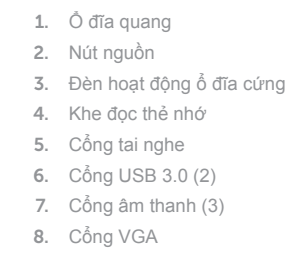

- 9. Cổng HDMI 10. Cổng USB 2.0 (4)
- 11. Cổng bộ chuyển đổi nguồn điện
- 12. Nhãn Thẻ bảo trì
- 13. Nhãn quy định
- 14. Khe cáp bảo vệ
- 15. Cổng mạng
- 16. Vòng gắn khóa

1. Drive optik 2. Tombol daya

3. Lampu aktivitas hard disk 4. Pembaca kartu media 5. Port headset 6. Port USB 3.0 (2) 7. Port audio (3) 8. Port VGA

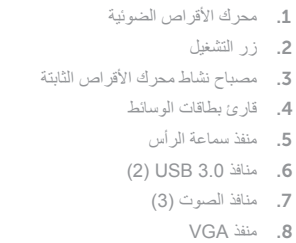

منفذ HDMI . 9 ) 1010منافذ 2.0 USB)4 11. منفذ مهايئ التيار 12. ملصق رمز الخدمة 1313الملصق التنظيمي 14. فتحة كبل الأما*ن* 1515منفذ الشبكة 1616حلقات القفل